## 彻底解决 Visual Studio 2010/2008 编写 C 语言的问题

相信学习 C 语言的同学们一直在为自己的 windows7 不能用 vc 6.0 而烦恼着。或许有的电 脑能使用上,但绝大多数是不能的,而且会出现软件不能兼容的提醒。其实大家都不需要再 使用 vc6.0 了,因为软件更新得真的很快,目前 vs 已经升级到了 2010 版本。但是,让人郁 闷的是我们却用不来 VC2008 或者 2010,之前我也是一直困惑着,为什么软件升级之后,反 而不能用了呢?其实 vc 它是适合很多编程学科使用的工具,必须对其进行设置后才能编写 语言。方法真的很简单,我也是今天摸索出来的,之前在网上搜的时候。没有一个能解决或 彻底解决问题的,现在让我来补上这个缺憾!

## 一、打开 VC++2010

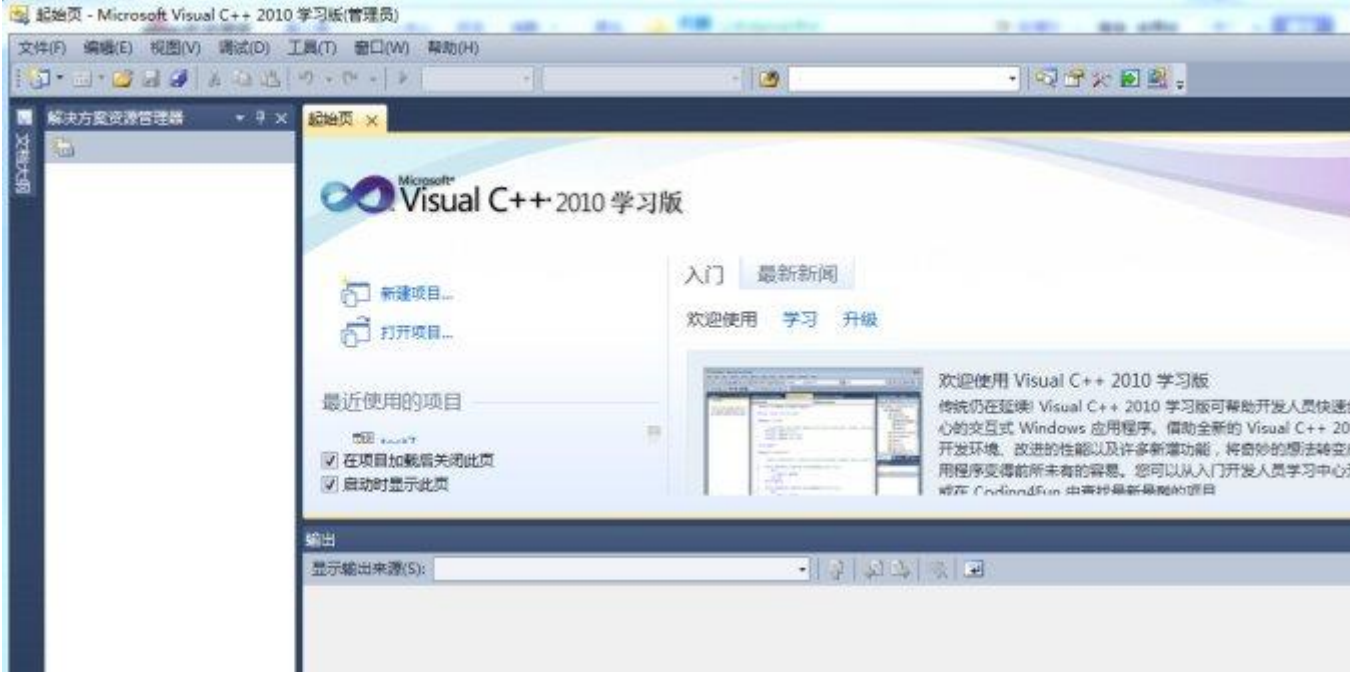

二、文件—》新建—》项目

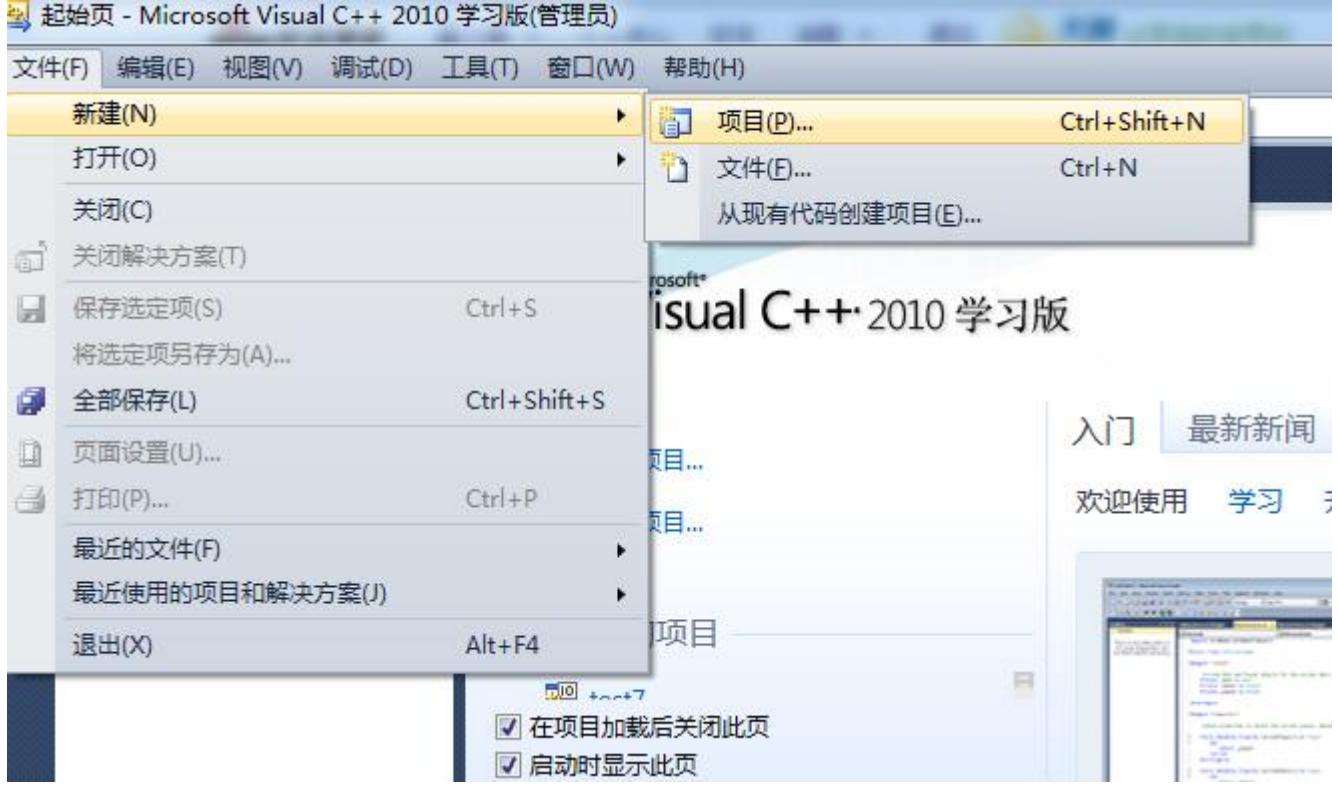

三、在左边的最近模块选着"Win32",在右边对话框选 着"Win32 控制台应用程序 Visual C++",再在下面输 入"名称"和"位置",点击"确定"

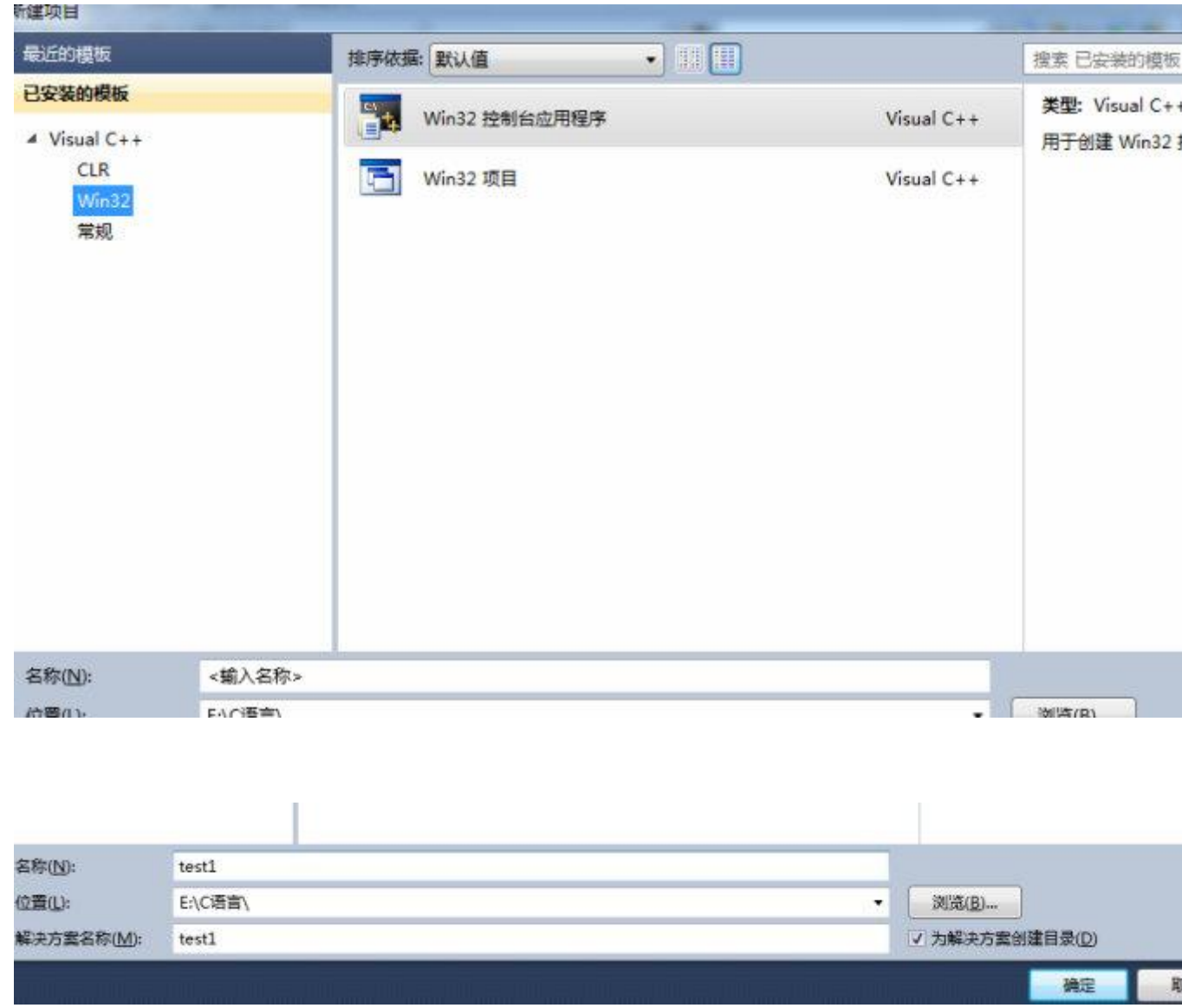

四、在弹出来的对话框中选着"下一步"

Win32 应用程序向导 - test8

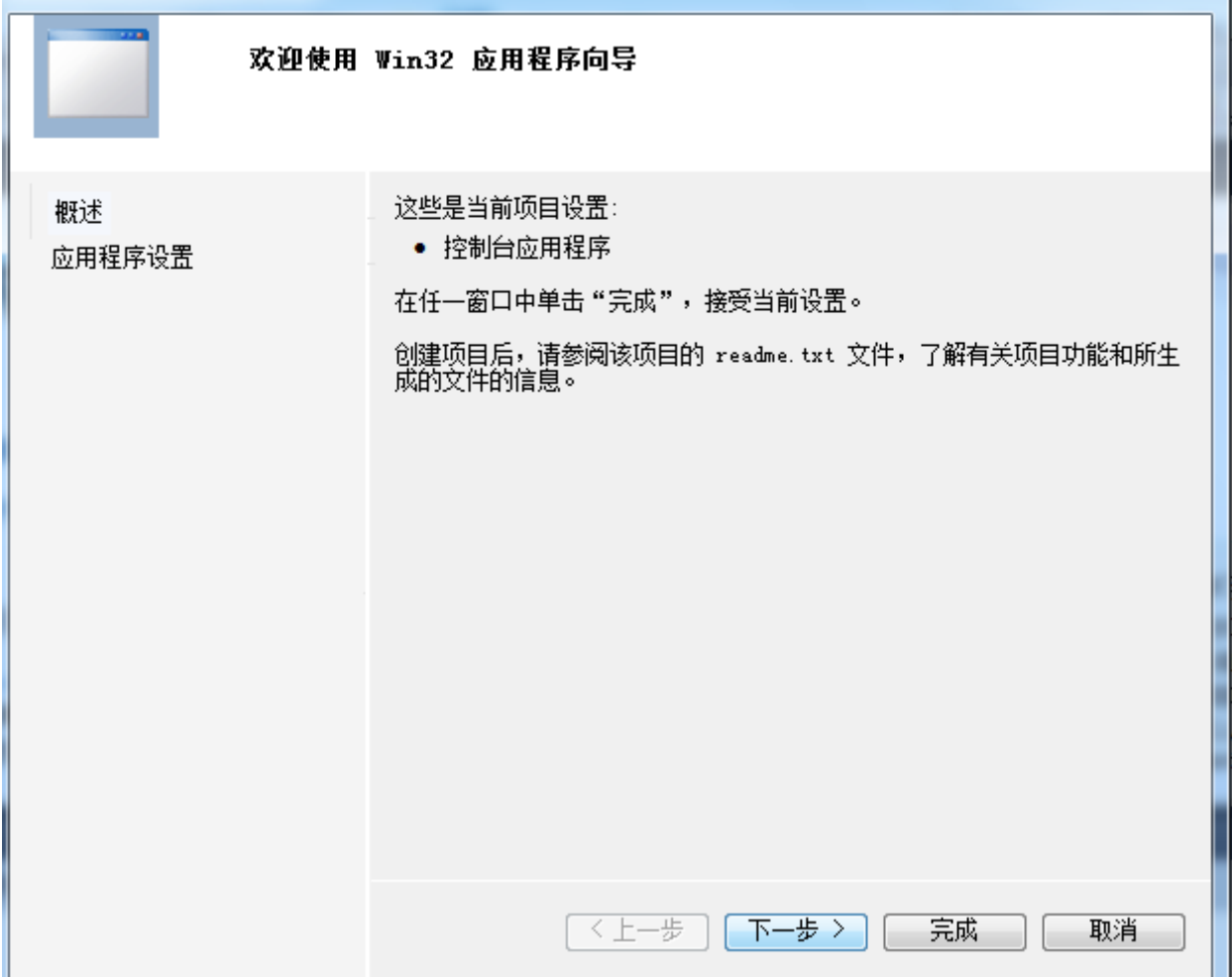

五、在"附加选项"下选着"空项目",其他的不动,点 击完成

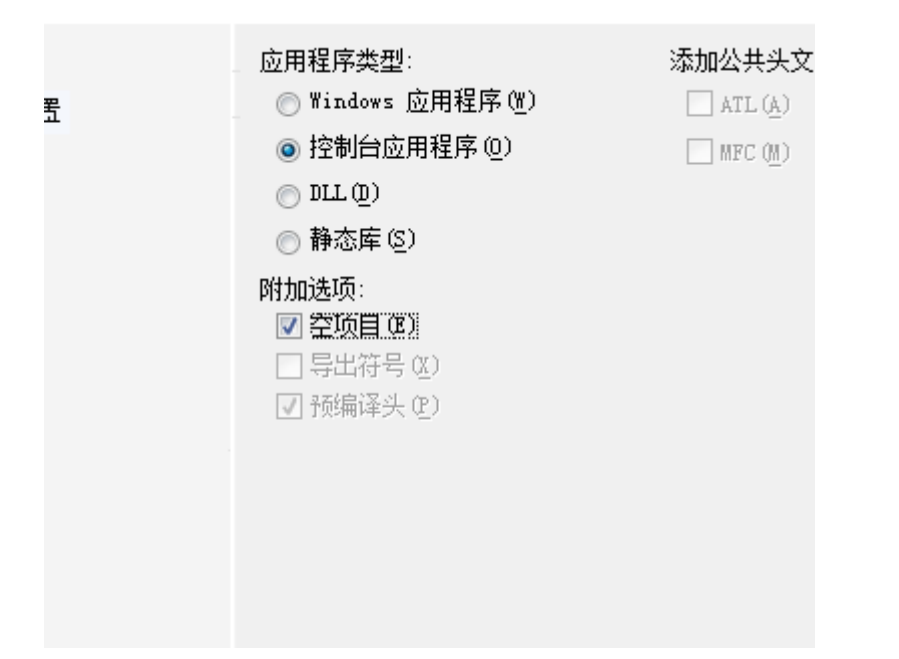

六、回到主界面后,在左边的"解决方案资源管理器", 右击"源文件"—》"添加"—》"新建项"

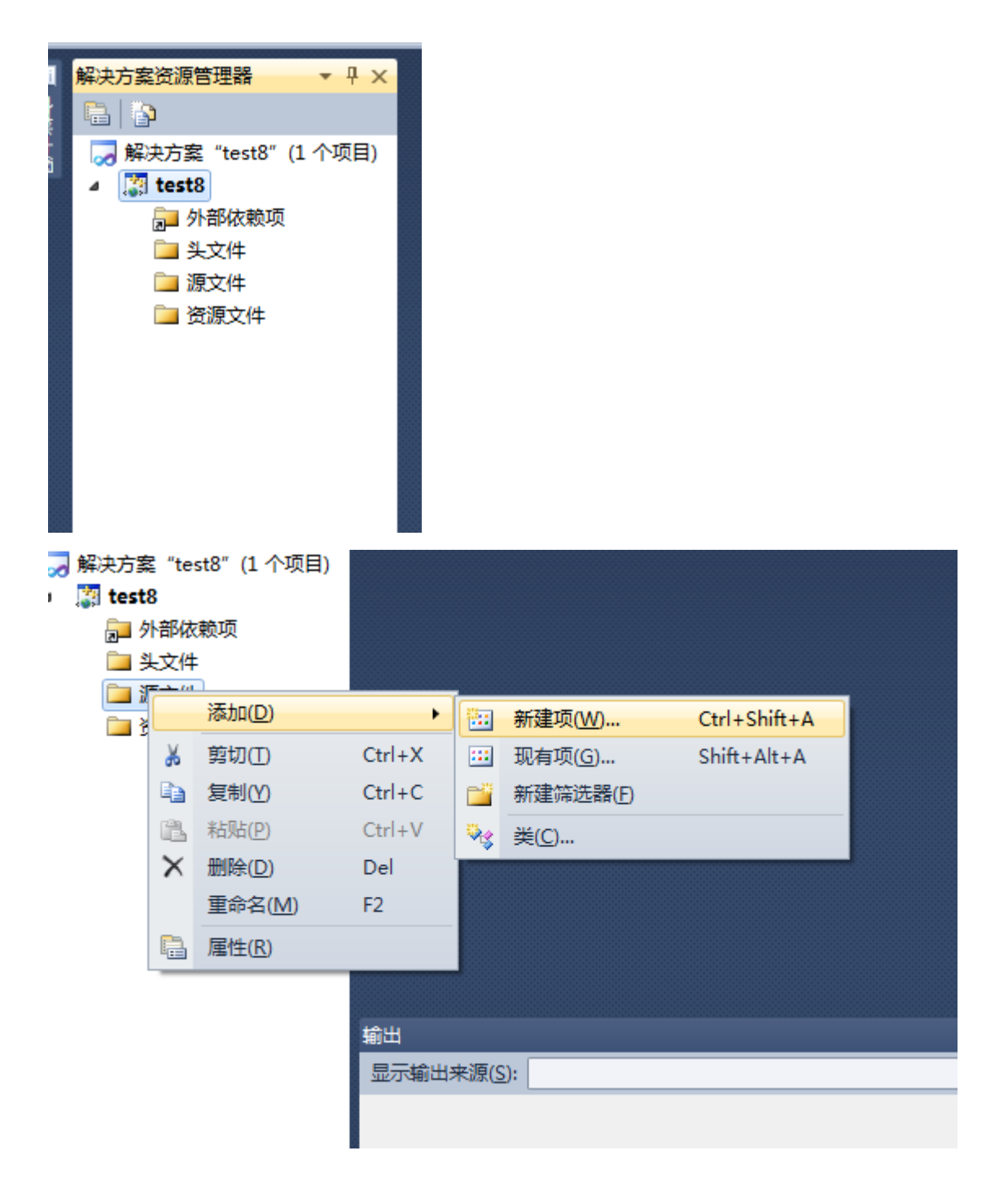

七、在中间的对话框中选着"C++文件(.cpp)",输入 文件"名称"—》"添加"(注意要吧文件名改成"名 称"+".c",不然默认的是".cpp",仍然编译不了)

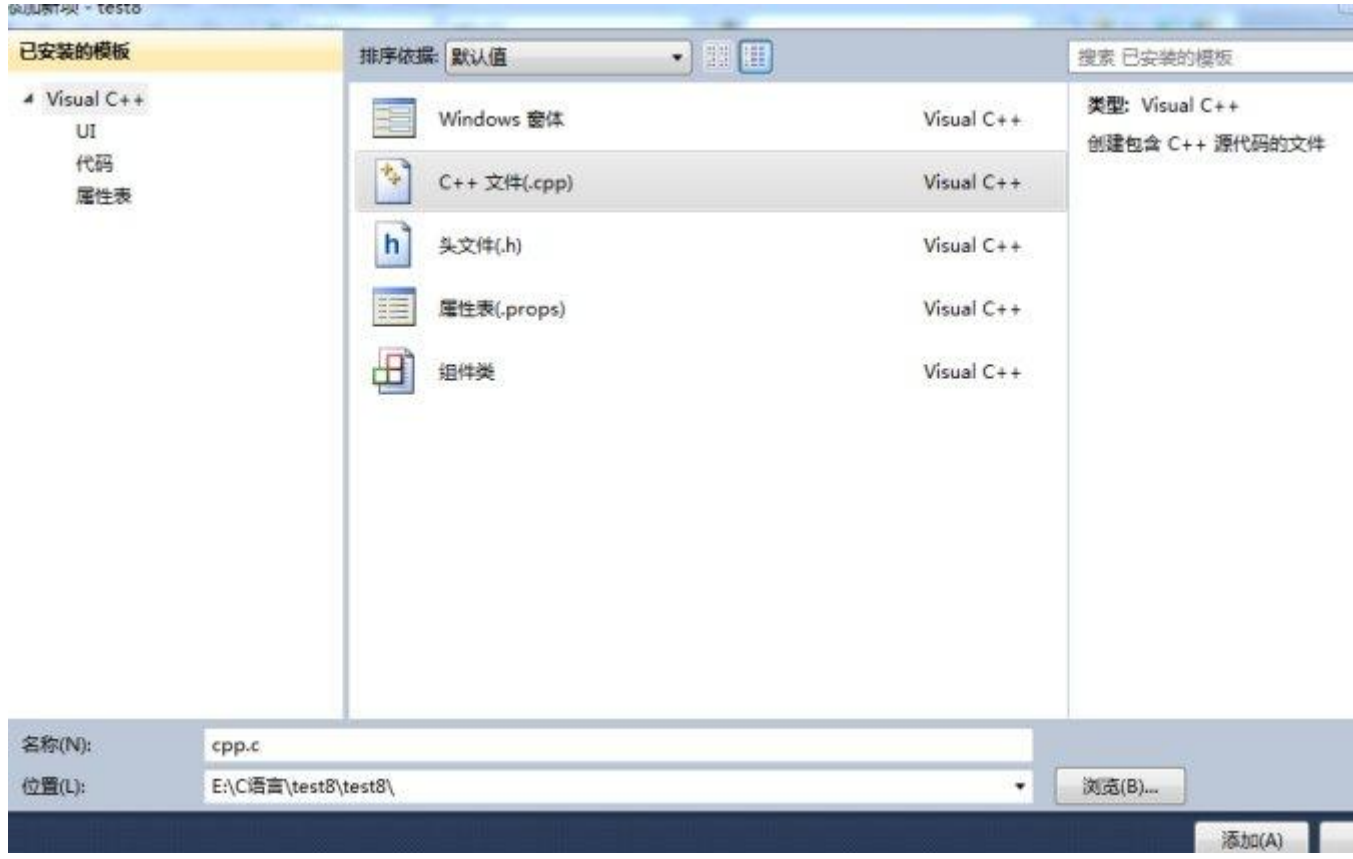

## 八、写入一个 C 语言程序,你就发现成功了

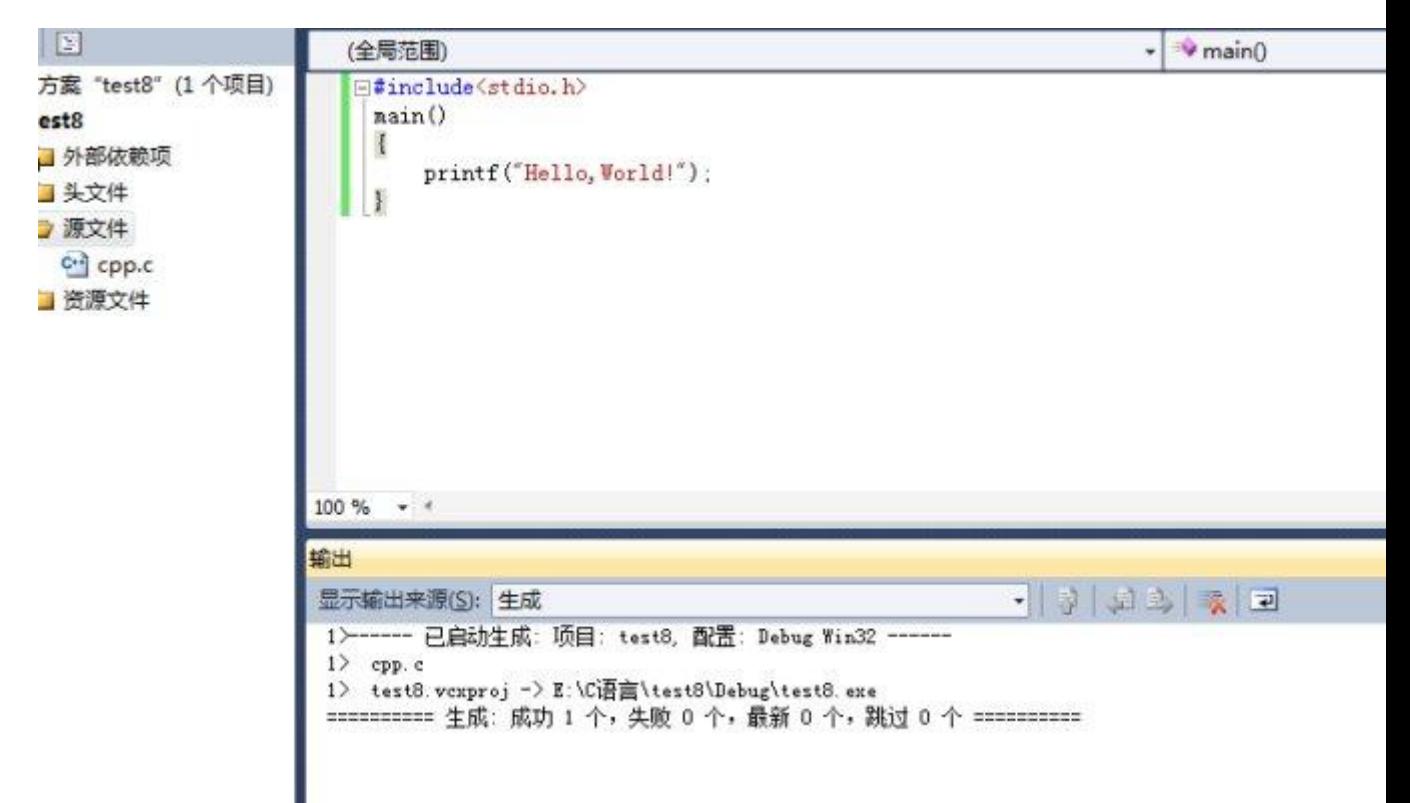

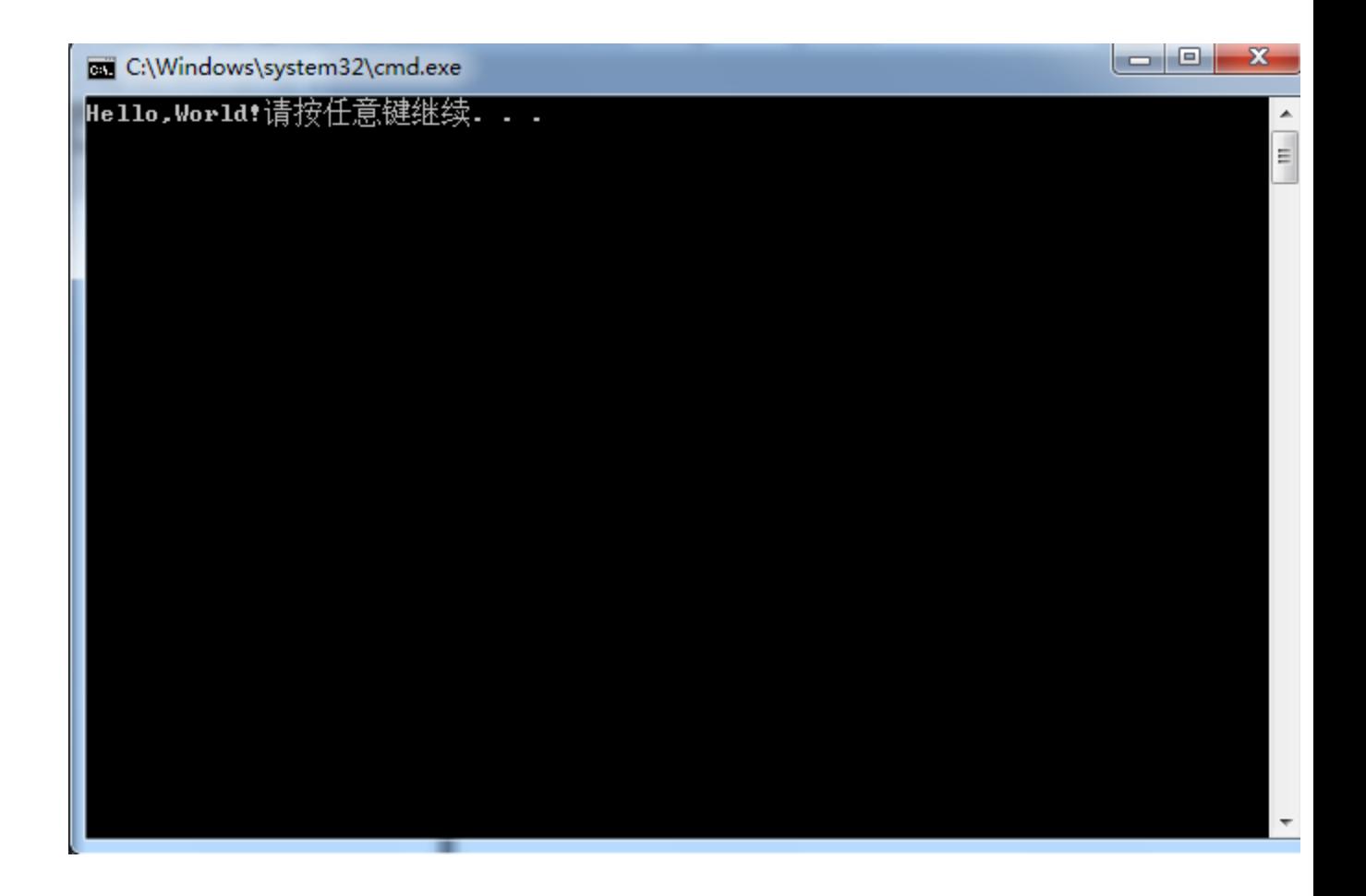

九、以后需要继续编程的只需要将源文件下原来 的.cpp 文件右健移除(注意一次只能编写一个文件, 只是移除,目录下仍存在,不必担心),再按照第六 步下来就行啦,是不是很神奇!!! ●